# webm@ker21

# **반응형웹 디자인 Guide**

date.2020.04.04. / Ver.1.0.1

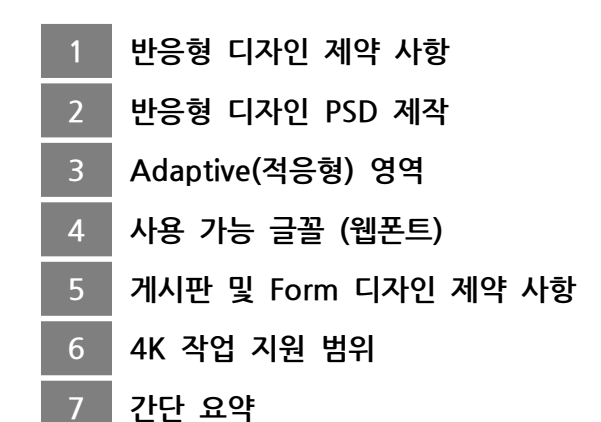

웹메이커21 **퍼블리싱팀.**

# **반응형웹 디자인 Guide**

date.2020.04.04. / Ver.1.0.1

본 '반응형웹 외주디자인 Guide' 는 외주 디자인을 통한 반응형 웹사이트 구축을 위해 작성된 Guide입니다. 본 Guide에 바탕을 두는 디자인 작업이 이뤄져야 퍼블리싱 및 개발 작업 오류를 미연에 방지할 수 있습니다.

#### **1 반응형 디자인 제약 사항**

#### **1) Device 웹브라우저 해상도**

반응형 웹사이트는 아래 표와 같은 표준 웹브라우저 Device 해상도를 기준으로 제작됩니다. 다만, 아래 해상도는 Device의 '웹브라우저'에서 지원되는 최대 해상도를 의미하며, Device의 웹브라우저에서 지원 되는 최대 해상도는 Device 'lcd액정 디스플레이' 해상도와는 무관합니다.

예를 들어, 'iPhoneX'의 lcd 최대 해상도는 '**1125 x 2435'** 이지만, 실제 웹브라우저에서 지원되는 최대 해상도는 '**375 x α**'입니다. 또한, 'iPhone6'의 lcd 최대 해상도는 **'750 x 1334'** 로 iPhoneX 보다 현저히 낮지만, 웹브라우 저 최대 해상도는 iPhone X 와 동일한 '**375 x α'**입니다.

따라서, Device 웹브라우저 해상도는 최신 기종의 Device라 하더라도 표준화된 '웹브라우저 해상도'를 기준으로 제 작하게 됩니다.

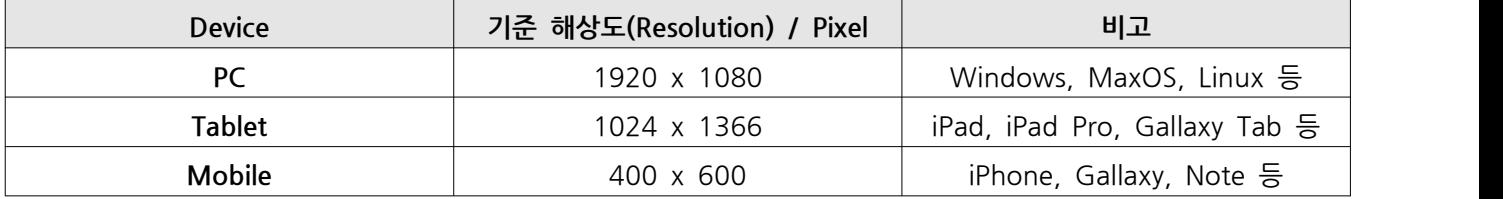

간혹 PC와 Tablet 혹은 Tablet과 Mobile 경계의 모호한 해상도를 제공하는 Device의 경우 근접한 쪽의 Device 기 준 해상도에 맞추어 작업하게 됩니다. (ex: Tablet Device라 하더라도 PC 해상도에 근접해 있는 경우 PC Device로 간주함.)

# **2) Device 회전 처리**

위 '1)'에서 안내된 기준 해상도는 '회전 처리'가 되지 않은 Device를 기준으로 한 해상도입니다. Mobile 의 기준 해상도가 '**400 x 600**' 일 때, 스마트폰을 가로로 눕혀 웹사이트를 접속하는 경우 브라우저에서 출력되는 해상도는 '**600 x 400**'이 되는데, 이 때 정상 해상도의 폭(**400 Pixel**)과 가로형 해상도의 폭(**600 Pixel**)의 구간(**200 Pixel**)은 '**적응형 웹**'으로 처리됩니다.

또한, Device의 해상도가 특수한 경우 가로형으로 눕혀 접속했을 때 Mobile Device라 하더라도 Tablet Device로 간주될 수 있습니다.

**적응형 웹**은 '**3. Adaptive(적응형) 영역**' 장에서 구체적인 내용을 다룹니다.

위에서 안내된 Device별 '기준 해상도'를 바탕으로 아래와 같이 '분기 해상도'가 설정되어 있으며, 분기 해상도를 기준으로 PSD Canvas의 Size가 설정되어 디자인 작업(PSD)이 진행 되어야 합니다.

#### **1) 분기 해상도 안내**

분기 해상도는 위에서 안내된 Device별 '기준 해상도'를 바탕으로 설계되어 있습니다. 분기 해상도는 Mobile과 Tablet의 경계, Tablet과 PC의 경계를 설정하여 안정적으로 접속자의 Device의 유형에 맞 는 화면을 웹브라우저에 출력하게 됩니다.

다만, Device의 해상도가 특수한 경우는 Tablet Device에서 PC화면이, PC Device에서 Tablet 화면이 보일 수 있 는데, 해상도가 **1366 x 1024** 인 저해상도 노트북인 경우 웹사이트 접속시 Tablet Device로 간주하여 Tablet 화 면이 반영되는 것을 예로 들 수 있습니다.

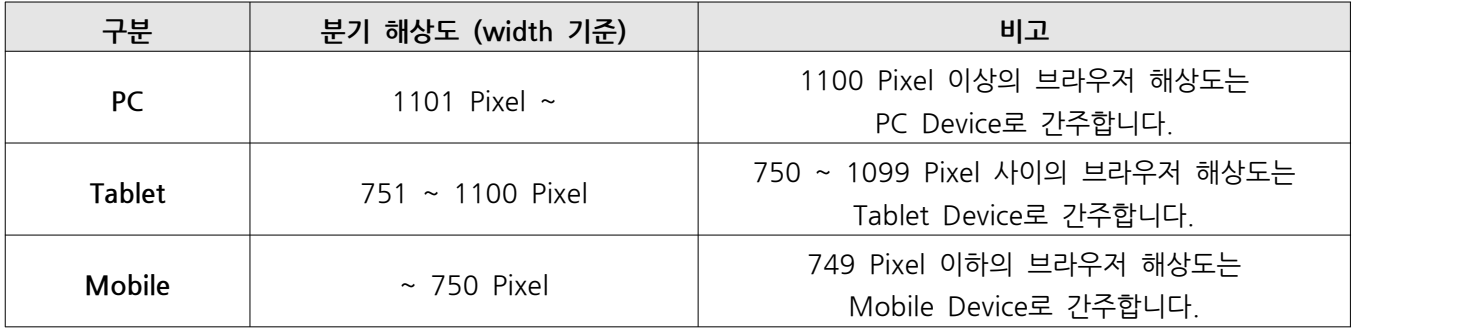

위 분기 해상도는 표준 Device의 브라우저 해상도를 기준으로 설계되어 있습니다. 따라서, 분기 해상도는 어떠한 경우라고 변경할 수 없으며, 특수한 해상도를 가진 Device는 분기 해상도 설계에 배 제하여 설계합니다.

#### **2) 분기 해상도에 따른 PSD Canvas 설정**

분기 해상도에 따른 PSD Canvas Size는 아래 표를 준수하여 제작되어야 합니다.

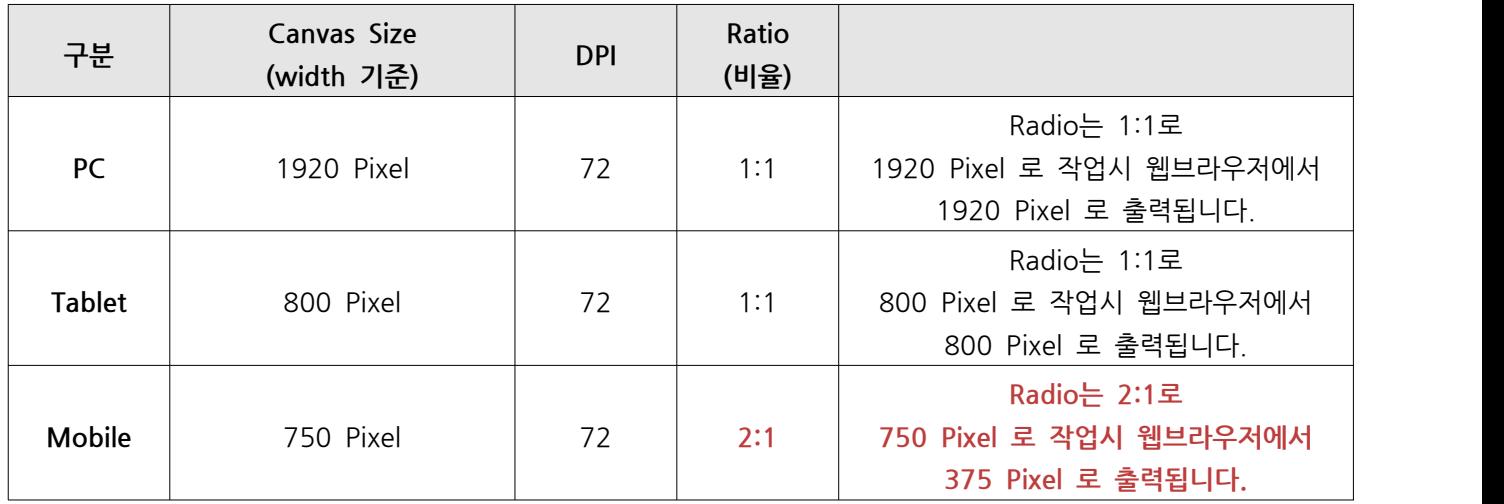

위 Canvas Size표의 크기로 PSD가 제작되어야 합니다.

위 표 중 Ratio(비율)가 1:1인 PC와 Tablet의 경우 Canvas 사이즈와 동일한 크기로 웹브라우저에 퍼블리싱 되어 반영 되지만, Ratio가 2:1이 Mobile의 경우 사이즈가 **750 Pixel**인 Canvas에서 디자인 작업이 이뤄지지만, 실제로 웹브라우저에서 반영되는 사이즈는 **375 Pixel**입니다.

즉, width가 **375 Pixel**인 Mobile 화면을 두 배 큰 **750 Pixel**의 Canvas에서 작업 한다 이해하면 됩니다.

# **3) 화면 구성시 주의사항**

반응형 웹사이트의 특성상 PC, Mobile이 분리된 웹사이트에 비해 화면 구성 디자인시 다소 제약이 따릅니다. 아래 표를 준수하여 디자인 작업 진행 부탁드립니다.

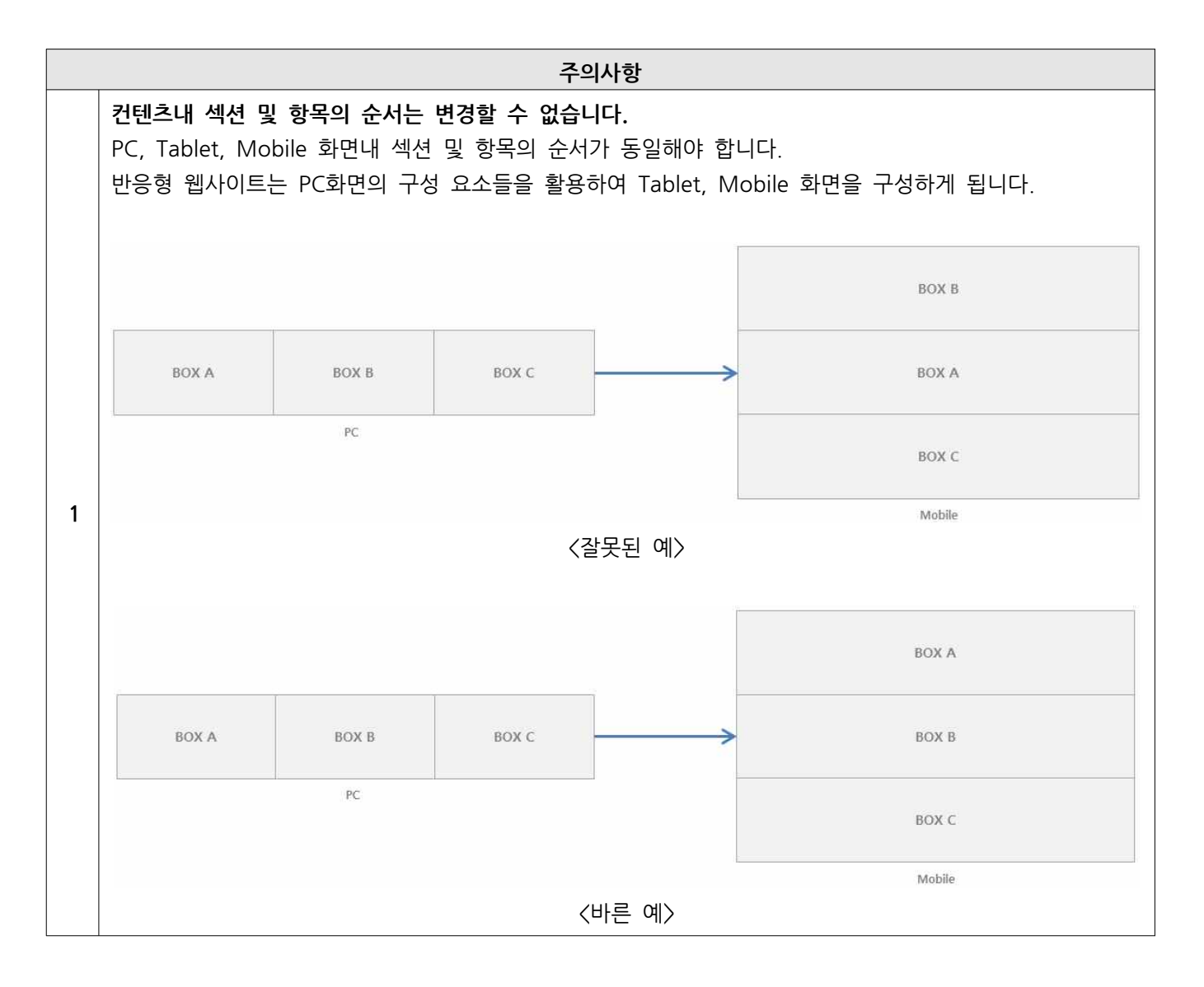

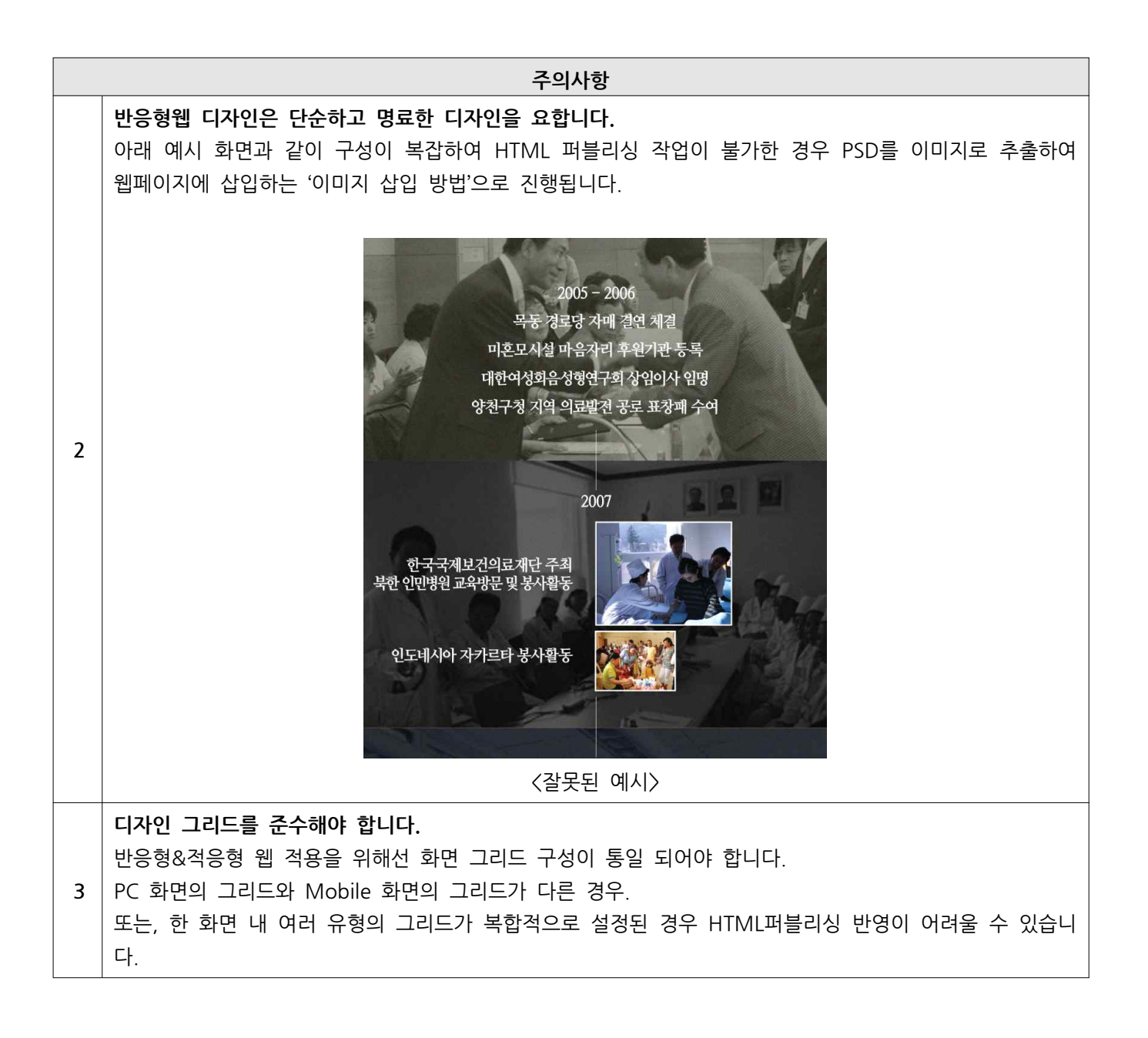

## **3 Adaptive(적응형) 영역**

설계된 분기 해상도를 따르면 **750 Pixel** 보다 웹브라우저 해상도가 커지는 경우 Mobile 에서 Tablet 으로 반응하 여 화면의 레이아웃이 Tablet 레이아웃으로 변경되는 '반응형' 기술이 적용되지만, 같은 Mobile 분기 해상도 구간 내 **750 Pixel** 이하의 해상도에서는 '적응형' 기술이 적용됩니다.

예를 들어, Mobile의 경우 폭 약 **320 Pixel** 부터 최대 **750 Pixel** 까지 모바일 Device로 간주하여 모바일 화면을 웹브라우저에 출력하게 되는데,

디자인된 모바일 화면 폭은 **375 Pixel** (Canvas 750 Pixel \* Ratio) 이므로 실제 디자인된 화면과 폭이 다른 **320 Pixel** 과 **750Pixel** 해상도의 경우는 레이아웃의 폭과 좌/우 여백 등을 가변적으로 조절하여 화면을 축소 하거 나 채우게 됩니다.

따라서, 분기 해상도 구간 내에서는 레이아웃 구성 변경이 불가하기 때문에 PSD 제작시 좌/우 여백이 가변적으로 조절될 수 있도록 고려하여 디자인해야 합니다.

### **1) 반응형 & 적응형 구간**

반응형 및 적응형 구간은 아래 이미지를 참고합니다.

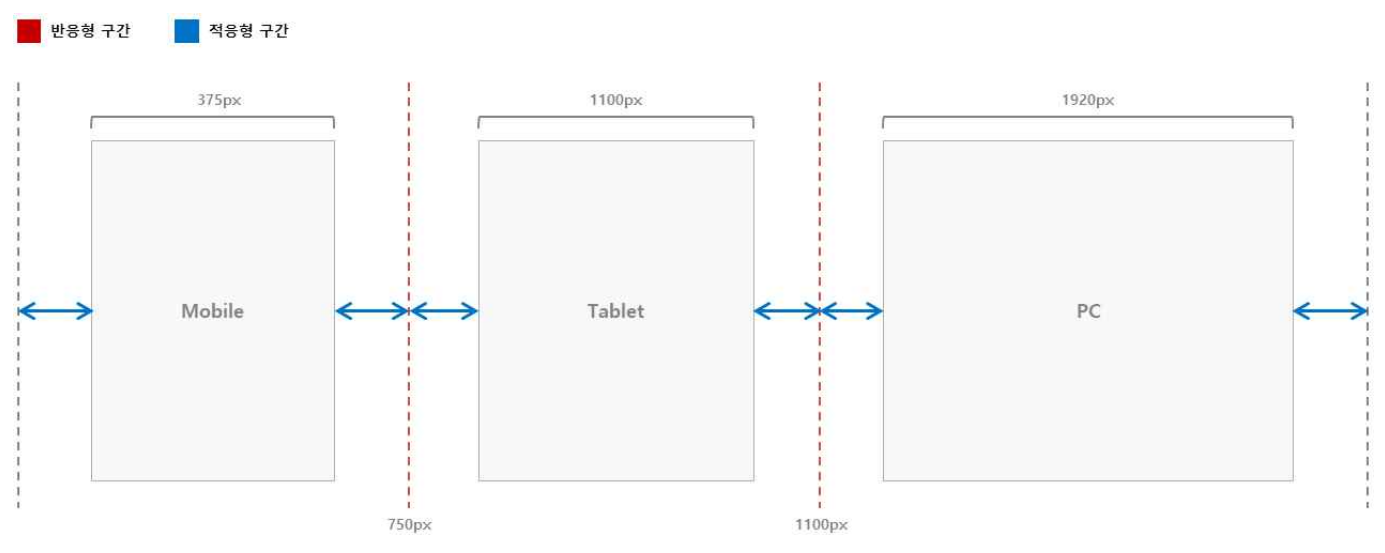

# **2) 가변 영역 설정**

Mobile 디자인을 예로 들 때, 아래 이미지와 같이 가변 영역을 설정하여 적응형웹이 적용될 수 있도록 고려하여 디 자인해야 합니다. 가변 영역이 확보되지 않은 경우 퍼블리셔 임의로 가변 영역을 설정하여 작업하게 됩니다.

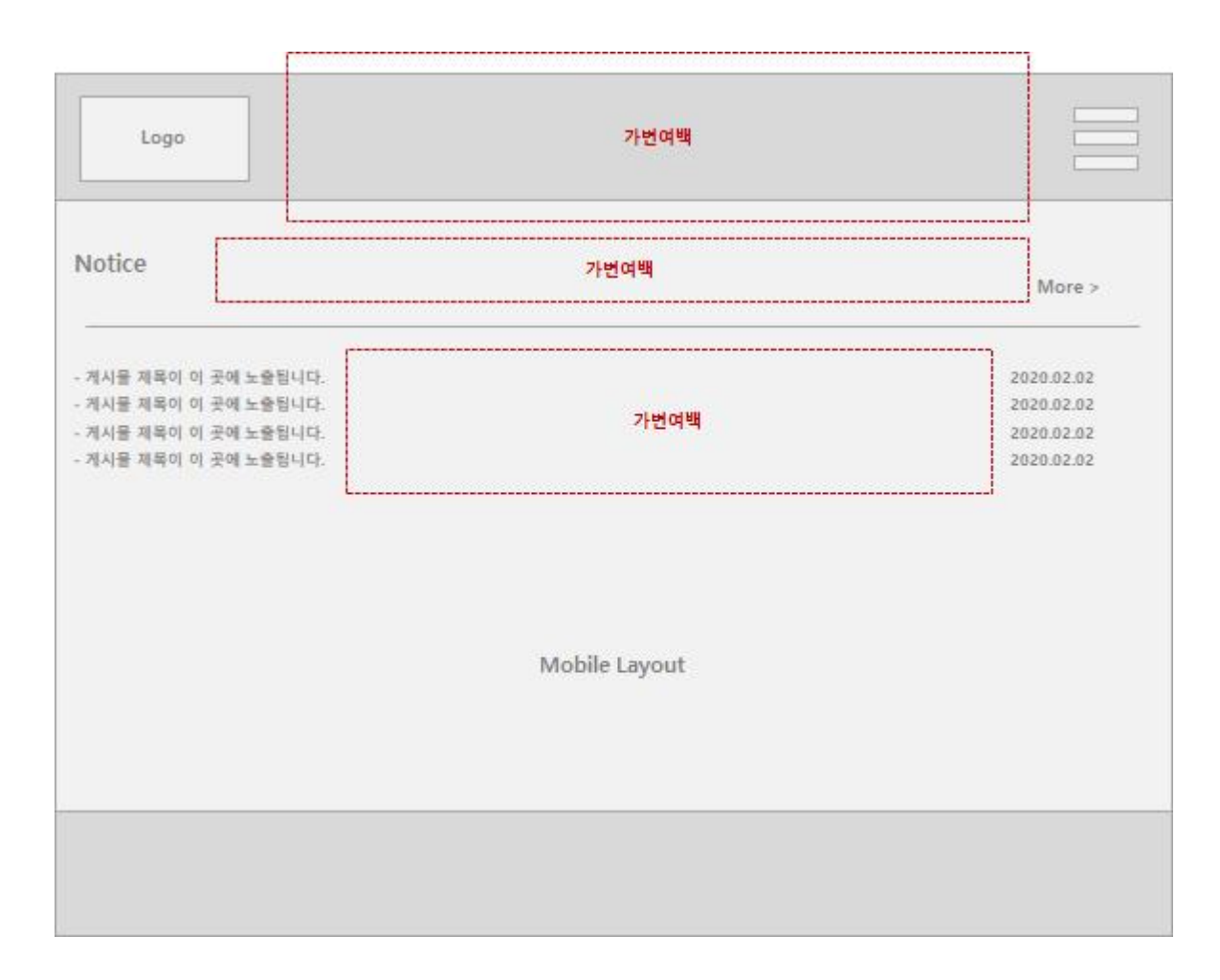

반응형 및 적응형 구간은 퍼블리셔의 검수를 통해 완벽하게 확보된 상태에서 퍼블리싱 작업에 착수되어야 합니다. 미비한 경우 디자인된 PSD의 화면과 실제 웹페이지에 반영된 하면이 상이할 수 있습니다.

# **4 사용 가능 글꼴 (웹폰트)**

반응형 웹사이트 뿐 아니라, 모든 유형의 웹사이트 내에서의 글꼴(Font-family) 사용은 제한적입니다. 글꼴은 아래 내용을 참고하여 신중하게 선정하여 적용해야 합니다.

#### **1) 적용 가능 글꼴의 개수**

웹사이트에 적용되는 웹폰트의 개수가 많을수록 웹페이지 로딩 속도가 저하됩니다. 특히, 반응형웹의 경우 제작되는 웹페이지가 PC와 Mobile 등 모든 브라우저에서 출력되는 설계이기 때문에 더욱 신중하게 웹사이트에 적용할 글꼴을 선정해야 합니다.

또한, 적용한 글꼴의 **weight(굵기)**가 다수일 경우 weight의 종류만큼 글꼴의 개수가 증가합니다. 만약, 'Noto Sans' 글꼴을 적용하는 경우 **Noto Sans Medium** 과 **NotoSans Bold** 는 다른 폰트로 간주한다는 것 을 유념해야 합니다.

웹사이트에서 권장되는 글꼴의 개수는 3종류입니다.

#### **2) 사용 가능 웹폰트 확인**

웹사이트에 적용 가능한 글꼴은 Windows 나 MacOS등의 운영체계에서 문서 작성시 사용되는 글꼴과는 차이가 있 습니다. 운영체계에서 사용되는 모든 글꼴을 웹사이트에 적용할 수 없으며, 라이선스(license)나 글꼴 성격에 따라 사용 가능 유무를 판단해야 합니다.

웹사이트에 적용 가능한 글꼴은 '**오픈폰트라이선스(Open font license)**' 성격을 가진 글꼴로 운영체계와 웹상에서 자유롭게 적용할 수 있는 무료 글꼴로 통상적으로 '웹폰트'라고 칭합니다. 일반적으로 웹폰트는 대형 포털 사이트(Noto, 나눔체 등), 대형 기업(우아체, 티몬체, 가비아체, 빙그체 등)에서 제 작한 경우가 많으며, 이러한 웹폰트는 제약 없이 온/오프라인에서 광범위하게 사용 가능한 특징을 갖고 있습니다.

이용자들이 자주 사용하는 웹폰트는 아래 URL에서 (Google Fonts)에서 확인 가능합니다. (웹폰트 리스트 : https://fonts.google.com)

#### **3) Base 글꼴은 반드시 Sans-serif(Gothic) 계열로 선정해야 합니다.**

3종 이하의 웹폰트를 선정할 때, Base가 되는 기본 글꼴은 Sans-serif 계열 이어야 합니다. 글자 끝에 부리가 있는 명조, 필기체 등의 Serif 폰트를 Base 글꼴로 적용하는 경우 가독성과 호환성이 저하되어 웹 사이트 접속자에게 제대로 된 정보 전달을 할 수 없게 되므로 Base 폰트는 반드시 본고딕, Noto, 나눔고딕 등의 Sans-erif 폰트로 선정해야 합니다.

#### **4) 웹폰트 적용시 주의 사항**

웹폰트의 종류가 과도하게 많거나, 웹폰트로 적용할 수 없는 성격의 글꼴인 경우 PSD에서 이미지로 추출하여 '이미 지 삽입 방법'으로 웹페이지가 제작되거나, 글꼴이 임의로 변경되어 제작될 수 있음을 유념해야 합니다.

또한, '오픈폰트라이선스'에 해당하지 않는 글꼴을 웹사이트에 적용함으로 발생되는 모든 법적은 문제에 대하여 웹사 이트 제작사에는 책임이 없음을 인지해야 합니다.

게시판 및 문의폼 등 개발 위주의 웹페이지는 디자인시 제약사항이 따릅니다.

웹사이트 제작시 게시판, 문의폼 등의 개발 웹페이지는 당사에서 제작한 솔루션에 기반을 둔 레이아웃과 디자인으로 제작되어야 합니다. 불가피하게 디자인 변경이 필요한 경우, 사전에 당사 **PM(프로젝트 매니저)**을 통해 디자인 변경 가능 범위를 안내 받은 뒤 진행해야 합니다.

#### **6 4K 작업 지원 범위**

제작된 웹사이트의 내용 중 이미지로 구성된 웹페이지는 4K해상도의 모니터에서 흐림 현상이 발생될 수 있습니다. 이는, 4K 이상의 고해상도가 소형 사이즈의 모니터에 적용되어 모니터 Ratio가 어긋나 발생하는 현상으로 지극히 정상적인 현상입니다.

다만, 당사에서는 공통 레이아웃 범위내의 이미지(로고 등)에 한해 4K해상도에 대응할 수 있도록 처리해 드리고 있 으며, 공통 레이아웃의 4K 작업을 원하는 경우 당사에 벡터 형태의 원본 이미지 파일을 함께 제공해 주셔야 합니 다.

지원 범위 이상의 4K 작업을 요청하는 경우 퍼블리싱 및 개발 작업 기간이 증가하며, 추가 비용이 발생됨을 유념해 야 합니다.

# **7 간단 요약**

**1. 스마트폰을 눕혀 웹사이트를 접속한 경우** 테블릿 혹은 PC Device로 인식될 수 있습니다.

아래 규격으로 PSD가 제작되어야 합니다. (Width 기준)

- **2. PC: 1920px / Tablet: 800px / Mobile: 750px** 단, Mobile 은 750px로 디자인 되나, 퍼블리싱 작업시 **절반 사이즈인 375px로 리사이징**하여 작업됩니다.
- **3.** '2'에 안내된 PSD 규격에 어긋나거나, 적응형 구간이 확보되지 않은 디자인인 경우 텍스트 코딩이 불가할 수 있습니다.
- **4.** 웹폰트는 **3종 이하**로 디자인하여야 하며, **글씨체 굵기(Weight)의 종류도 폰트 개수로 간주**합니다. 사용 가능한 웹폰트는 https://fonts.google.com 에서 확인 가능합니다.
- **5.** 게시판 디자인은 기본적으로 **리스트 화면에 한해 제한적**으로 가능합니다.
- **6.** 4K 작업은 모든 페이지에 공통적으로 노출되는 **header, footer 영역에 한해 제한적**으로 가능합니다.